〇ミュートとは…自分の音声が相手に聞こえないようにすること。 〇カメラのオフ…自分側のカメラをオフにして、相手に見えないようにすること。

ミュートとカメラのオンオフ マンカー マンファー マンファー マンファー マンコートとカメラのオンオフの方法

〇ギャラリー 全員が同じ大きさで映る表示方法です。 話している人に黄色の枠がつきます。

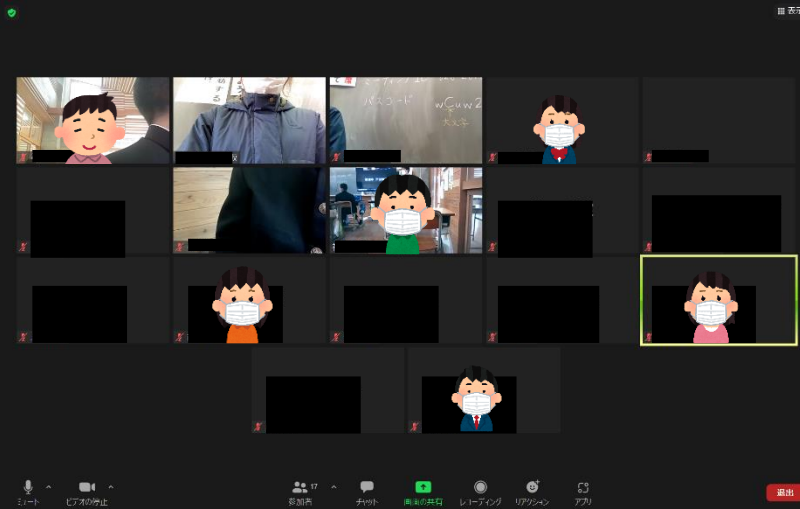

## **画面表示の種類 そのことには こうしょう こうしょう こうしょう こうしょう こうしょう こうしょう 画面表示の切り替え方法**

〇スピーカー 話している人が大きく映る表示方法です。 他の人は小さく映ります。

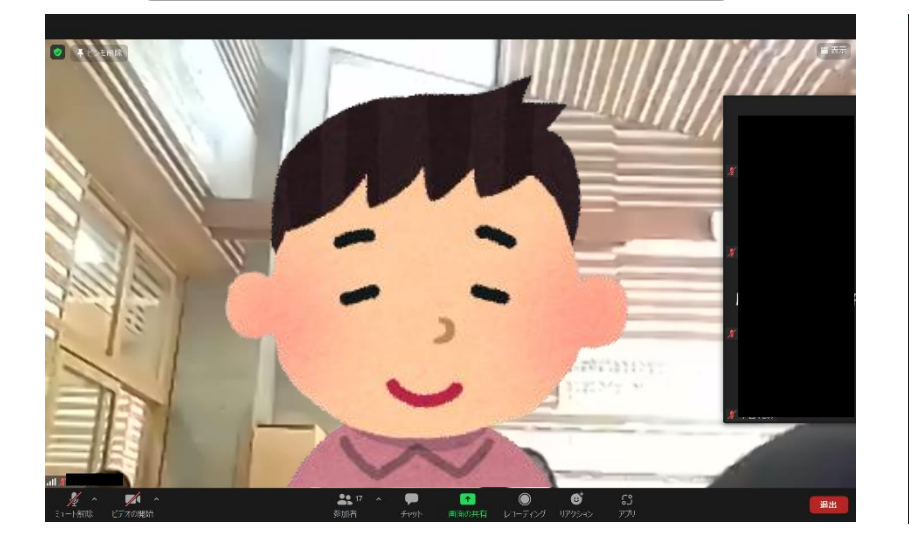

①画面の右上にある、

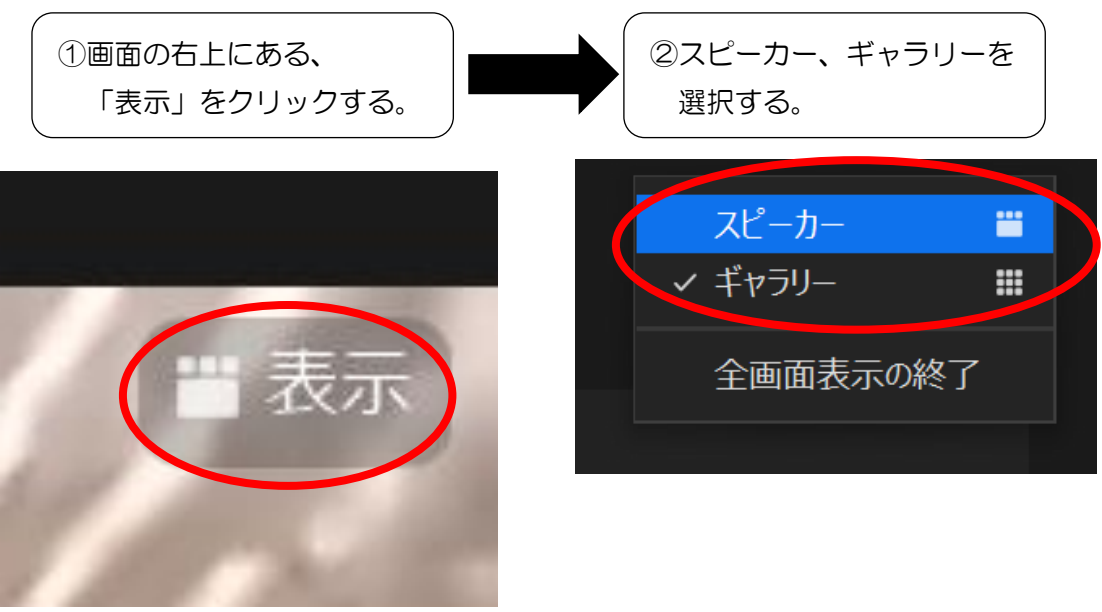

①画面の左下のマイクやカメラのマーク をクリックする。 下の写真が、ミュート解除、ビデオがオ ンになっている状態です。

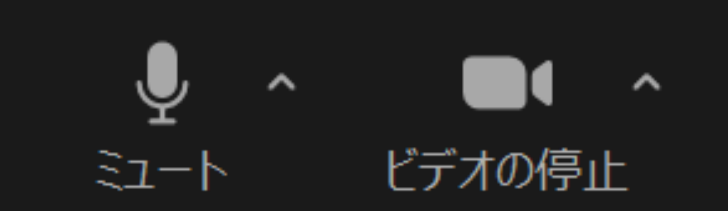

②マイクマークに赤の斜線が入ったら、ミュート になっています。カメラマークに赤の斜線が入 ったら、カメラがオフになっています。 もう一度クリックすることで、ミュートを解 除、カメラをオンにすることができます。

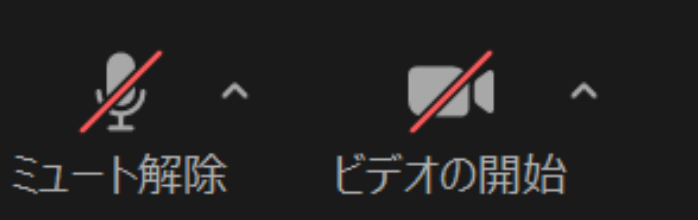